## **Sisukord**

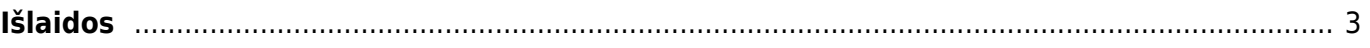

# <span id="page-2-0"></span>**Išlaidos**

Norėdami sukurti išlaidų dokumentą einame FINANSAI → DOKUMENTAI → IŠLAIDOS.

### **Dokumento viršuje pildoma informacija:**

- Išlaidautojas asmuo, kuris patyrė išlaidas;
- Data dokumento data;
- Pasirašantis asmuo išlaidų dokumentą pasirašantis asmuo;
- Tipas išlaidų tipas;
- Asmuo asmuo, kuris pildo išlaidų dokumentą;
- Turtas galima priskirti įmonės naudojamą turtą, jeigu tai yra susiję su patirtomis išlaidomis;
- Nuo / iki išlaidautojo patiriamų išlaidų laikotarpis;
- Projektas galima priskirti projektą;
- Objektas galima priskirti objektą;
- Apžvalga pasirenkame apžvalgą, jeigu ji yra sukurta;
- Pastaba galime įrašyti papildomą komentarą.

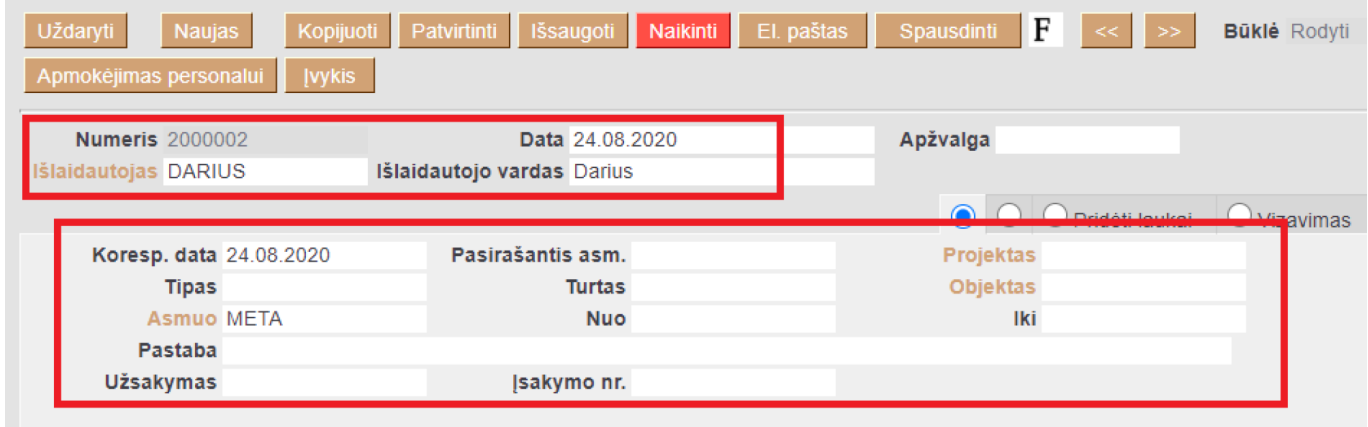

### **Dokumento eilutės (pirma skiltis):**

- Tipas išlaidų tipas;
- Data pirkimo dokumento data;
- Dok. Nr. pirkimo sąskaitos numeris;
- Tiekėjas parenkame tiekėją;
- Sąskaita buh. sąskaita naudojama išlaidų tipui;
- Kiekis išlaidų kiekis;
- Vieneto kaina vnt. kaina.

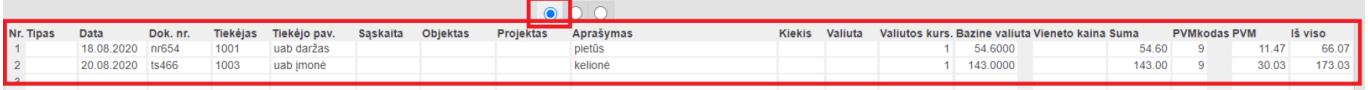

#### **Dokumento eilutės (antra skiltis):**

- Pirkėjas pas kurį klientų keliaujama;
- Maršrutas kelionės maršrutas;
- Transp. išl. atstumas km;
- Atstumo pr. nuo kurio km prasideda;
- Atstumo pabaiga kelintame km baigiasi;
- Priežastis kelionės tikslas;
- Prekės kokia paslauga buvo suteikta klientui;

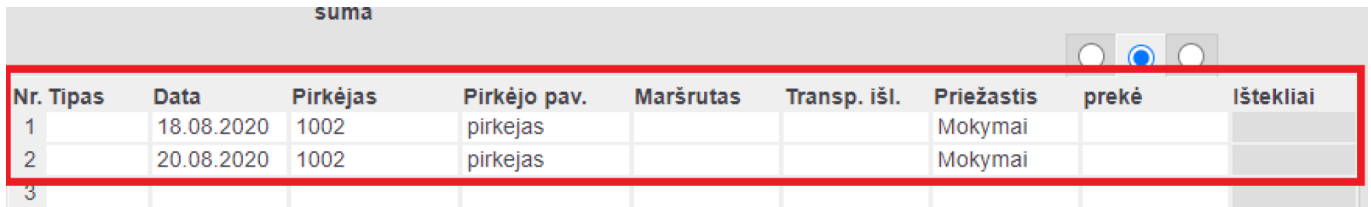

Dokumento eilutės (trečia skiltis):

- Pradžia išlaidų tipo pradžia;
- Pabaiga išlaidų tipo pabaiga;
- SumaT išlaidautojo lėšomis sumokėta suma. PVZ. Bendra suma 500, tačiau savo lėšomis darbuotojas turėjo sumokėti 100 Eur. Tai laukelyje SUMT įrašome 100 Eur, 400 Eur minusuoja, nes tai buvo įmonės lėšomis, o 100 Eur pasilieka, kuriuos reikės grąžinti darbuotojui.

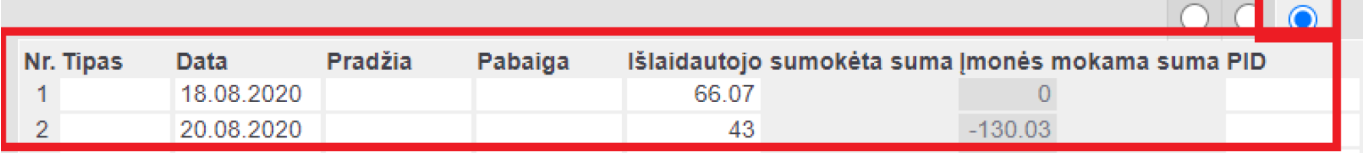

 Iš išlaidų dokumento galima suformuoti apmokėjimo dokumentą, kuriame įkris darbuotojo kodas, jo banko sąskaitą bei išlaidų dokumento suma. Suformuavus išlaidų dokumentą spauskite mygtuką APMOKĖJIMAS PERSONALUI. Jeigu norite į Apmokėjimo personalui dokumentą pridėti daugiau išlaidautojų spauskite mygtuką PRIDĖTI IŠLAIDAUTOJUS, KURIE TURI BALANSĄ.

Nuorodos:

- [Apmokėjimai personalui](https://wiki.directo.ee/lt/fin_valjamaks)
- [Darbuotojai](https://wiki.directo.ee/lt/per_persoon)

From: <https://wiki.directo.ee/> - **Directo Help**

Permanent link: **[https://wiki.directo.ee/lt/fin\\_kulutus?rev=1598958399](https://wiki.directo.ee/lt/fin_kulutus?rev=1598958399)**

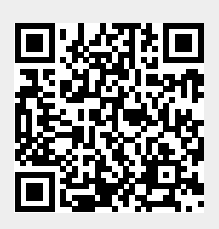

Last update: **2020/09/01 14:06**